# 05 – Git, Chaining, Piping & Redirection

CS 2043: Unix Tools and Scripting, Spring 2019 [2]

Matthew Milano February 1, 2019 Cornell University

# Table of Contents

- 1. As always: Everybody! ssh to wash.cs.cornell.edu
- 2. Quiz time! Everybody! run quiz-02-01-19
- 3. Let's Git back into it
- 4. Assorted Commands
- 5. Piping & Redirection

As always: Everybody! ssh to wash.cs.cornell.edu

Quiz time! Everybody! run **quiz-02-01-19**

# Let's Git back into it

# local **git** Terminology

- The tracked folder is called a *repository* (*repo*)
- You git init. to create repository "here"
- To *track* a file in a repository, you git add <filename>
- The act of "saving" is *commit*, and needs a message
	- to commit all tracked files, git commit -a -m 'your message here'
- $\cdot$  use git log to view all your commits (q quits)
- $\cdot$  use git checkout <hash> to temporarily revert your files to an old commit

cd ~/course/cs2043/demos/git-demo

nano demo-file

git commit -a -m 'mucking with the demo'

git log

git checkout 1ff647

## The arrow of time, and branching

- So that last command produced *quite* the message, eh?
- Where should a commit "go" now?
	- after the last commit?
	- But you're in the past now…
- Can create a new "branch" of time
	- An "alternate history"
	- What if I did this instead of that?
- Create a branch with
	- git checkout -b <new-branch-name>
		- lots of other ways
- Can checkout a branch to re-enter that timeline

#### git checkout -b alternate-timeline

git checkout master

git merge alternate-timeline

- Git tries to apply everything that happened in alternate-timeline to your current branch
- could very easily break! This is a *conflict*

## Working with Friends

- $\cdot$  To copy a repository, you git clone it
- To work with friends, you need to
	- $\cdot$  git clone their (or a common) repository
	- git pull /other/repo/path their changes
	- Always commit (or "stash") before you pull

git pull /course/cs2043/demos/git-demo

git pull /course/cs2043/demos/git-demo

# Assorted Commands

# Counting

• Ever wanted to show off how cool you are?

#### Word Count

#### wc [options] <file>

- count the number of lines: -l
- count the number of words: -w
- count the number of characters: -m
- count the number of bytes: c
- Great for things like:
	- Reveling in the number of lines you have programmed.
	- Analyzing the verbosity of your personal statement.
	- Showing people how cool you are.
	- Completing homework assignments?

## Sorting

#### Sort Lines of Text

## sort [options] <file>

- Default: sort by the ASCII code (*roughly* alphabetical, see [1]) for the whole line.
- Use r to reverse the order.
- Use -n to sort by numerical order.
- Use **u** to remove duplicates.

#### • Working with the demo file

#### /course/cs2043/demos/peeps.txt:

- \$ cat peeps.txt Manson, Charles Bundy, Ted Bundy, Jed Nevs, Sven Nevs, Sven
- \$ sort -r peeps.txt Nevs, Sven Nevs, Sven Manson, Charles Bundy, Ted Bundy, Jed

\$ sort -ru peeps.txt Nevs, Sven Manson, Charles Bundy, Ted Bundy, Jed

## Advanced Sorting: Why?

 $\cdot$  The sort command is quite powerful, for example you can do:

\$ sort -n -k 3 -t "," <filename> # || |||| |----|==> Use comma as delimiter # ++==============> Sort numerically

- Sorts the file numerically by using the *third* column, separating by a comma as the delimiter instead of whitespace.
- $\cdot$  Read the **man** page!
- $\cdot$  Learning sort command is particularly worth your time:
	- Easy sorting of text  $\Rightarrow$  faster parsing / prototyping.
	- Many commands produce reliably ordered output.
	- $\cdot$  Looking for a specific thing? Just sort with that as the key!

## Advanced Sorting: Example

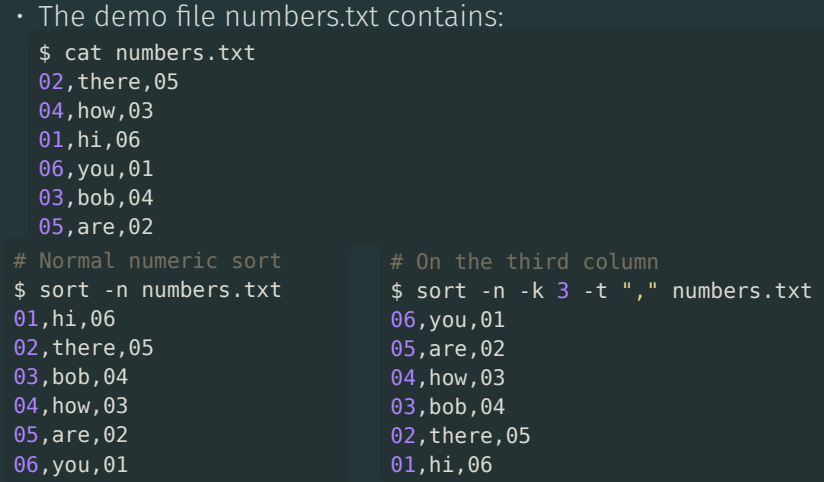

• Reverse ordering in 3rd column not necessary, just an example.

## Special Snowflakes

#### Unique — Report or Omit Repeated Lines

## uniq [options] <file>

- No flags: discards all but one of successive identical lines.
	- Unique occurrences are merged into the *first* occurence.
- Use -c to prints the number of successive identical lines next to each line.
- Use -d to only print *repeated* lines.

#### Search and Replace

• Translate characters / sets (but not regular expressions) easily!

Translate or Delete Characters (or Sets)

tr [options] <set1> [set2]

- Translate or delete characters / sets.
	- We will cover POSIX / custom sets soon.
- By default, searches for strings matching set1 and replaces them with set2
- If using  $-d$  to delete, only  $set1$  is specified.
- Can use **c** to invert (complement) the set.
- $\cdot$  The  $\mathsf{tr}$  command only works with streams.
- Examples to come after we learn about piping and chaining commands.

Piping & Redirection

# Piping Commands

• Bash scripting is all about combining simple commands together to do more powerful things. This is accomplished using the "pipe" character.

#### Piping

<command1> | <command2>

- Pass output from command1 as input to command2.
- Works for almost every command.
	- Note: **echo** does not allow you to pipe to it! Use cat instead :)
- In some senses, the majority of commands you will learn in this course were designed to support this.

## Some Piping Examples

• 1, 2, 3…easy as ABC?

#### Piping along…

- \$ ls -al /bin | less
- Scroll through the long list of programs in **/bin**
- \$ history | tail -20 | head -10
- The  $10^{\sf th}$   $19^{\sf th}$  most recent commands executed.
- \$ echo \* | tr ' ' '\n'
- Replaces all spaces characters with new lines.
- Execute just  $echo * to see the difference.$
- $\cdot$  In all of these examples, try executing it first without the  $\parallel$ 
	- First: execute history
	- Next: execute history | tail -20
	- $\cdot$  Last: execute <code>history</code> | <code>tail -20</code> | <code>head -10</code> 16

## Redirection

- The redirection operators are: >, >>, <, or <<.
	- $\cdot$  To redirect standard output, use the  $>$  operator.
		- $\cdot$  command  $>$  file
	- To redirect standard input, use the < operator.
		- command < file
	- To redirect standard error, use the > operator and specify the stream number 2.
		- command 2> file
	- Combine streams together by using  $2>61$  syntax.
		- This says: send standard error to where standard output is going.
		- Useful for debugging / catching error messages...
		- $\cdot$  …or ignoring them (you will often see that sent to **/dev/null**).

## Redirection Example

• Bash processes I/O redirection from left to right, allowing us to do fun things like this:

#### Magic

# $tr -dc$  '0-9' < test1.txt > test2.txt

- Deletes everything but the numbers from test1.txt, then store them in test2.txt.
- CAUTION: do not ever use the same file as output that was input.
	- Example: tr -dc '0-9' < original.txt > original.txt
	- You will *lose* all your data, you cannot read and write this way.
- Piping and Redirection are quite sophisticated, please refer to the Wikipedia page in [3].

#### References

- [1] ASCII Table. *ASCII Character Codes and html, octal, hex, and decimal chart conversion*. 2010. url:
- [2] Stephen McDowell, Bruno Abrahao, Hussam Abu-Libdeh, Nicolas Savva, David Slater, and others over the years. "Previous Cornell CS 2043 Course Slides".
- [3] Wikipedia. Redirection (Computing). 2017. URL: https: